### **BAB V**

## **IMPLEMENTASI DAN PENGUJIAN SISTEM**

#### **5.1 HASIL IMPLEMENTASI**

Implementasi adalah kegiatan dimana perancangan diterjemahkan menjadi suatu program yang dapat dioperasikan. Pada kegiatan ini dilakukan pengkodean program dengan menggunakan *software* Android Studio dan *database* MySQL pada Aplikasi Mobile Learning Berbasis Android pada SMA Negeri 4 Merlung Tanjung Jabung Barat yang dibangun.

### **5.1.1 Implementasi Tampilan** *Input*

Implementasi tampilan *input* merupakan tampilan masukan sistem Aplikasi Mobile Learning Berbasis Android pada SMA Negeri 4 Merlung Tanjung Jabung Barat yang dibangun. Berikut adalah tampilan *input* yang dimaksud :

### **1. Tampilan Halaman Pembuka Aplikasi**

Hasil implementasi dari halaman pembuka aplikasi dapat dilihat pada gambar berikut ini :

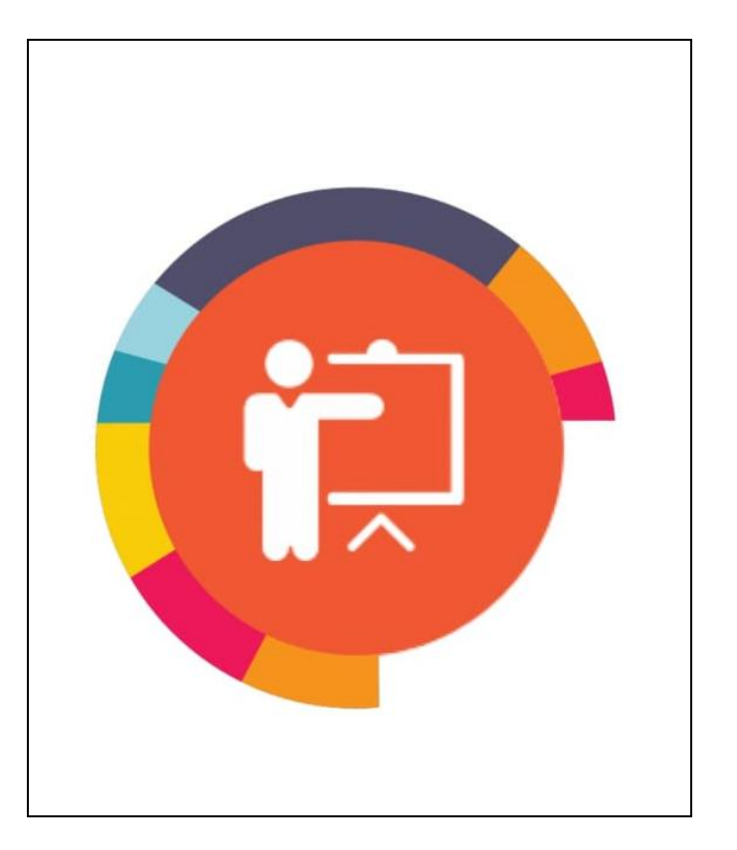

**Gambar 5.1 Tampilan Halaman Pembuka Aplikasi**

# **2. Hak Akses Siswa**

# **a. Tampilan Login Siswa**

Hasil implementasi dari halaman login siswa dapat dilihat pada gambar berikut ini :

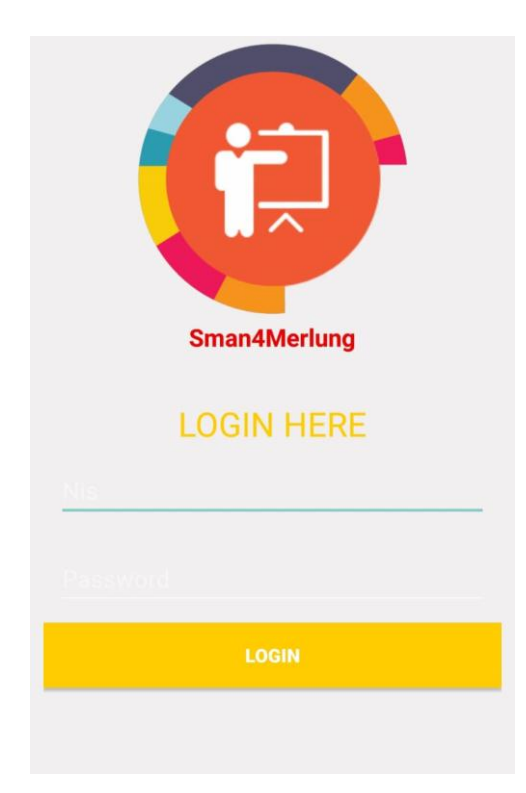

**Gambar 5.2 Tampilan Login Siswa**

# **b. Tampilan Menu Utama Siswa**

Hasil implementasi dari halaman menu utama siswa dapat dilihat pada gambar berikut ini :

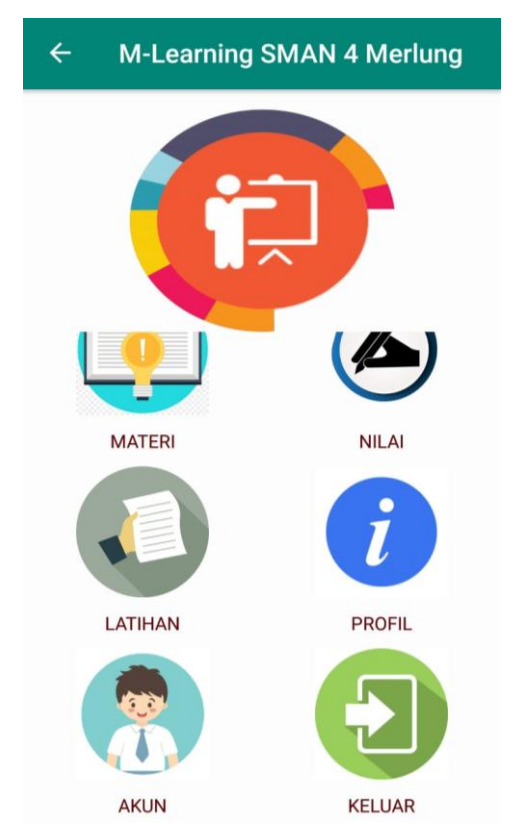

**Gambar 5.3 Tampilan Menu Utama Siswa**

### **c. Tampilan Menu Materi**

Hasil implementasi dari menu materi dapat dilihat pada gambar berikut :

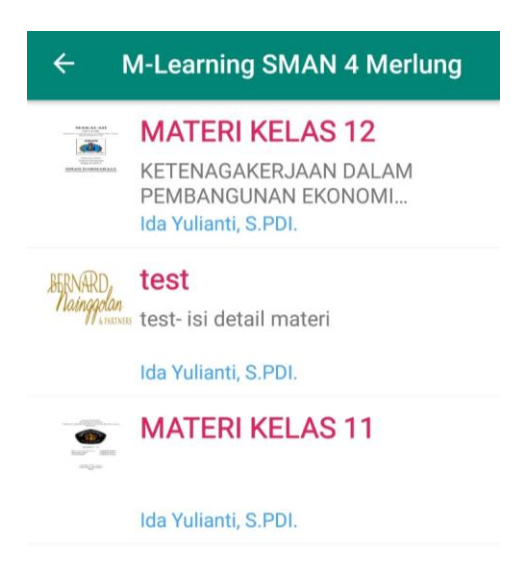

**Gambar 5.4 Tampilan Menu Materi**

# **d. Tampilan Menu Latihan**

Hasil implementasi dari menu latihan dapat dilihat pada gambar berikut :

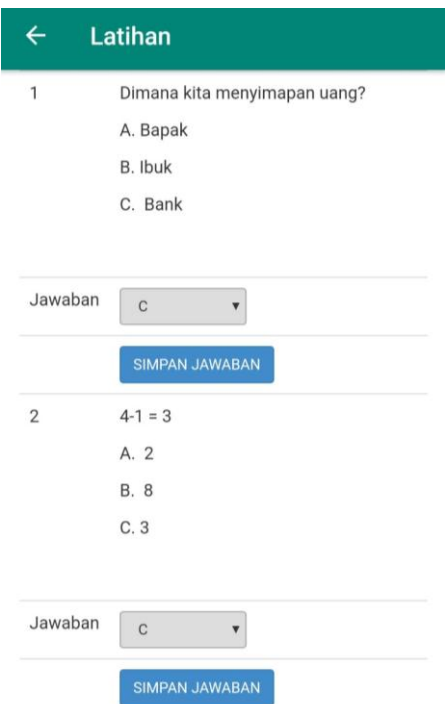

**Gambar 5.5 Tampilan Menu Latihan**

# **e. Tampilan Menu Nilai**

Hasil implementasi dari menu nilai dapat dilihat pada gambar berikut :

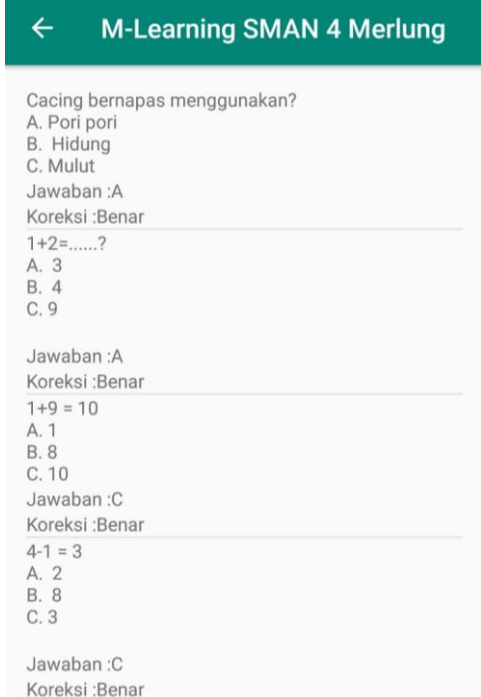

**Gambar 5.6 Tampilan Menu Nilai**

# **f. Tampilan Menu Profil**

Hasil implementasi dari menu profil dapat dilihat pada gambar berikut :

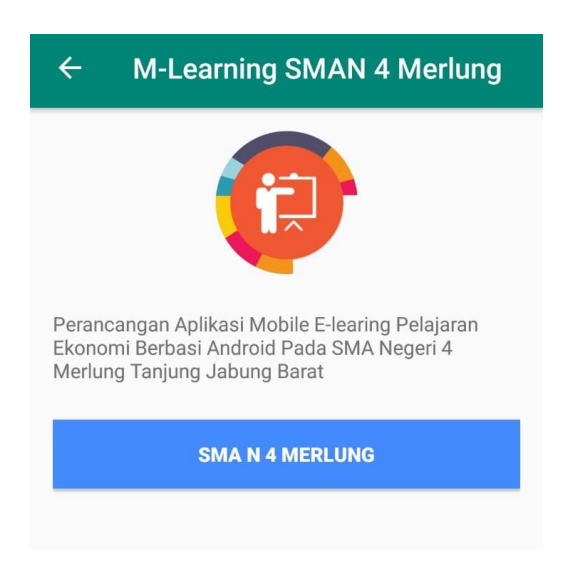

**Gambar 5.7 Tampilan Menu Profil**

# **g. Tampilan Menu Akun**

Hasil implementasi dari menu akun dapat dilihat pada gambar berikut :

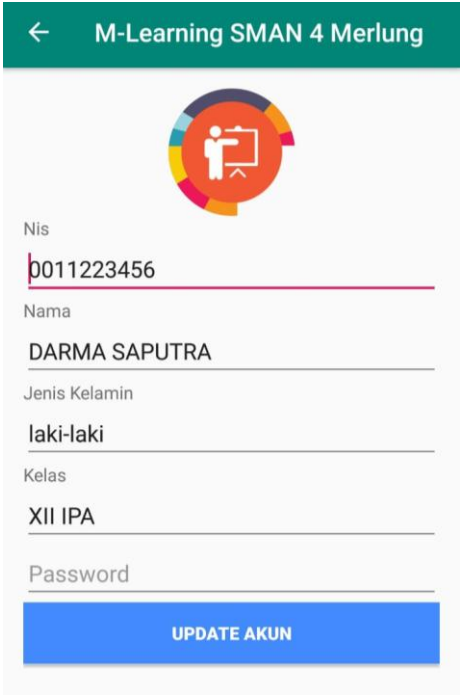

**Gambar 5.8 Tampilan Menu Akun**

# **3. Hak Akses Guru Sebagai Administrator**

## **a. Tampilan Login Guru**

Hasil implementasi dari halaman login guru dapat dilihat pada gambar berikut ini :

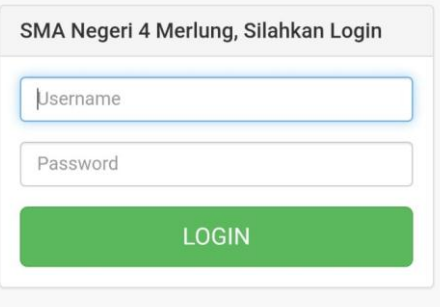

**Gambar 5.9 Tampilan Login Guru**

# **b. Tampilan Menu Utama Guru**

Hasil implementasi dari halaman menu utama guru dapat dilihat pada gambar berikut ini :

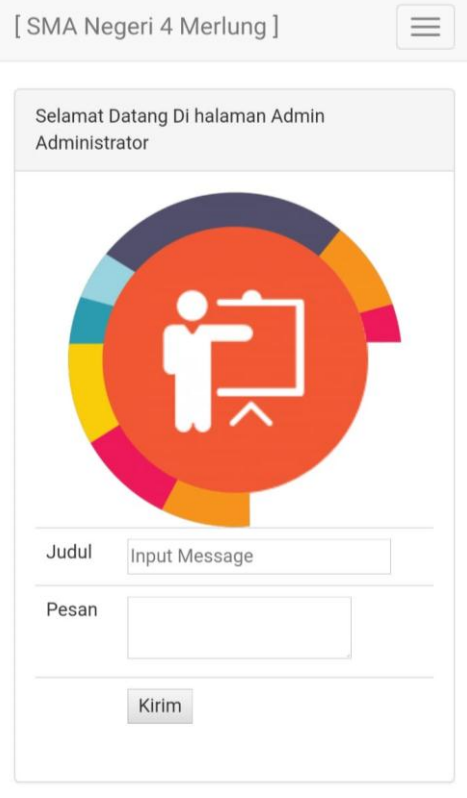

**Gambar 5.10 Tampilan Menu Utama Guru**

### **c. Tampilan Menu Admin**

Hasil implementasi dari menu admin dapat dilihat pada gambar berikut :

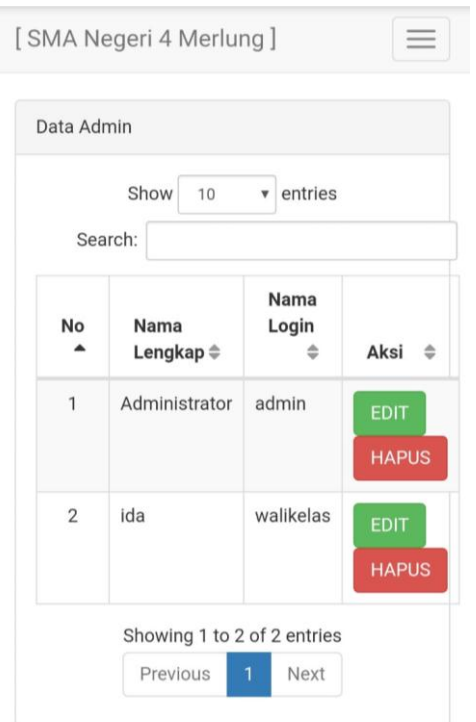

**Gambar 5.11 Tampilan Sub Menu Data Admin**

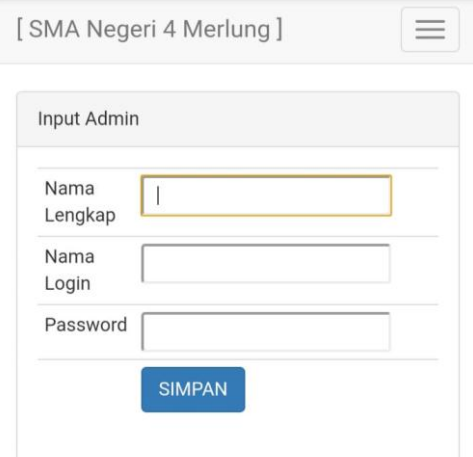

**Gambar 5.12 Tampilan Sub Menu Input Admin**

# **d. Tampilan Menu Siswa**

Hasil implementasi dari menu siswa dapat dilihat pada gambar berikut :

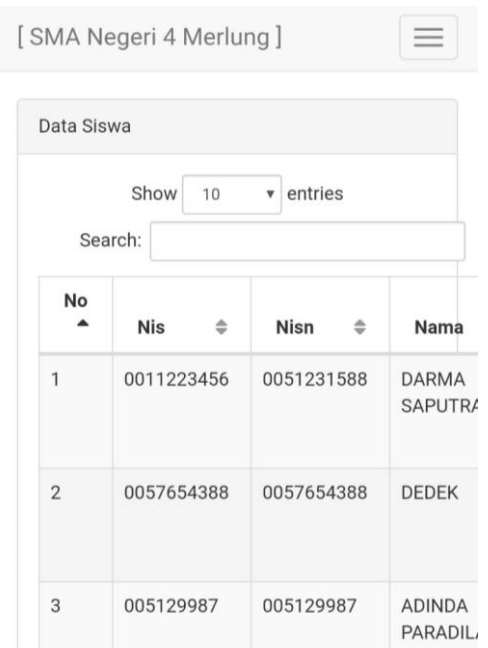

**Gambar 5.13 Tampilan Sub Menu Data Siswa**

## **e. Tampilan Menu Latihan**

Hasil implementasi dari menu Latihan dapat dilihat pada gambar berikut :

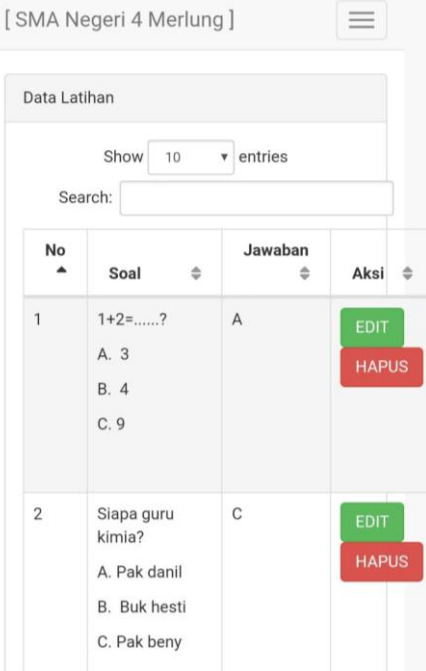

**Gambar 5.14 Tampilan Sub Menu Data Latihan**

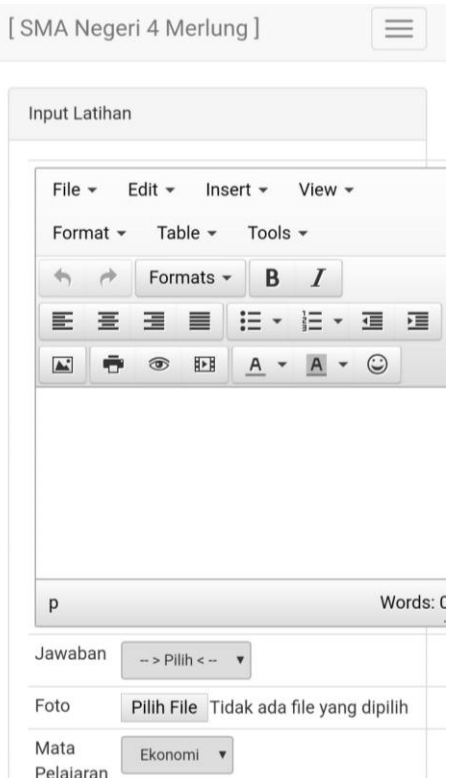

**Gambar 5.15 Tampilan Sub Menu Input Latihan**

## **f. Tampilan Menu Jawaban Latihan**

Hasil implementasi dari menu jawaban latihan dapat dilihat pada gambar berikut :

|                                       | Data Jawaban Uas |  |                         |                                                                      |  |  |  |
|---------------------------------------|------------------|--|-------------------------|----------------------------------------------------------------------|--|--|--|
| Show<br>entries<br>10<br>۷<br>Search: |                  |  |                         |                                                                      |  |  |  |
| No                                    | <b>Nis</b>       |  | Nama                    | Soal                                                                 |  |  |  |
| $\mathbf{1}$                          | 0057654376       |  | ZHAKIA<br><b>DRAJAT</b> | $1+9=10$<br>A. 1<br><b>B.8</b><br>C.10                               |  |  |  |
| $\overline{2}$                        | 0057654376       |  | ZHAKIA<br><b>DRAJAT</b> | Dimana kita<br>menyimapan<br>uang?<br>A. Bapak<br>B. Ibuk<br>C. Bank |  |  |  |

**Gambar 5.16 Tampilan Sub Menu Data Jawaban Latihan**

### **g. Tampilan Menu Nilai Latihan**

Hasil implementasi dari menu nilai latihan dapat dilihat pada gambar berikut :

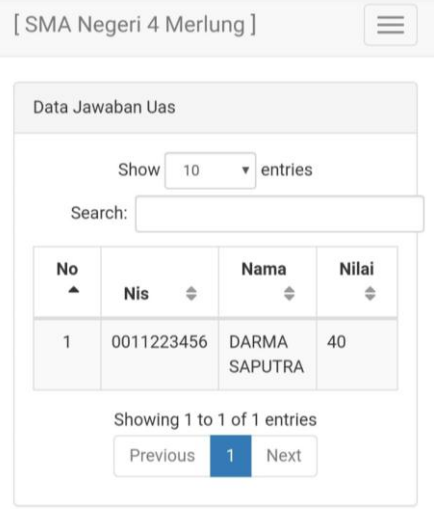

**Gambar 5.17 Tampilan Menu Nilai Latihan**

# **h. Tampilan Menu Materi**

Hasil implementasi dari menu materi dapat dilihat pada gambar berikut :

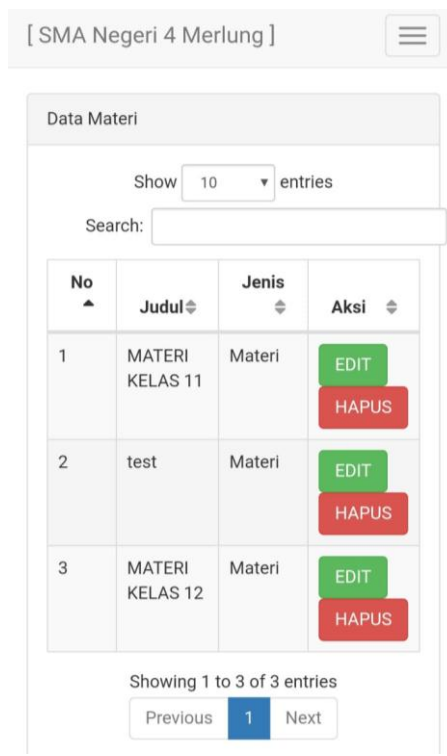

**Gambar 5.18 Tampilan Sub Menu Data Materi**

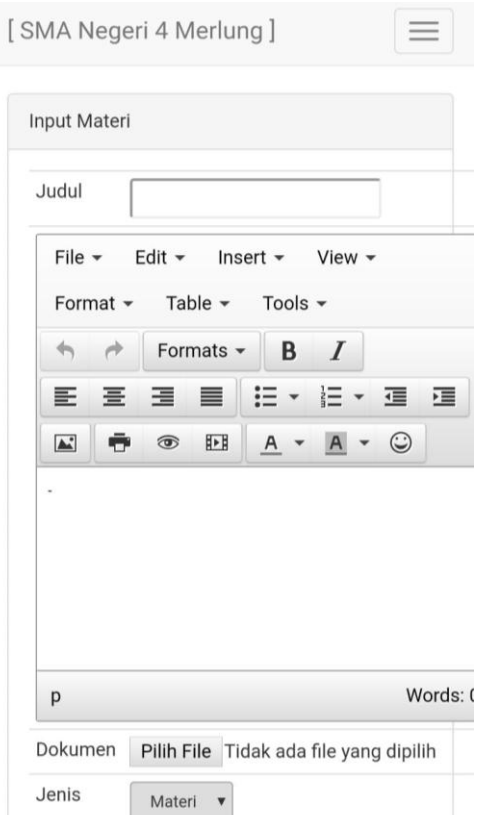

**Gambar 5.19 Tampilan Sub Menu Input Materi**

### **5.2 TESTING / PENGUJIAN SISTEM**

Penulis melakukan tahap pengujian terhadap sistem secara fungsional untuk mengetahui keberhasilan dari implementasi sistem yang telah dilakukan, yang difokuskan pada hasil yang diharapkan dari sistem. Bila yang diharapkan sesuai maka hasil pengujian dapat dikatakan baik. Dan bila sebaliknya maka hasil pengujian dikatakan buruk. Penulis melakukan pengujian pada *form login*, menu admin, menu siswa, menu latihan, menu jawaban latihan, menu nilai latihan, menu materi, dan menu keluar.

| <b>Modul</b><br>yang diuji  | Prosedur pengujian                                                                                                    | <b>Masukan</b>                                                               | <b>Keluaran</b><br>yang<br>diharapkan                                                         | <b>Hasil</b> yang<br>didapat                                                                  | <b>Kesim</b><br>pulan |
|-----------------------------|----------------------------------------------------------------------------------------------------|------------------------------------------------------------------------------|-----------------------------------------------------------------------------------------------|-----------------------------------------------------------------------------------------------|-----------------------|
| Login                       | - Buka Aplikasi<br>- Masukkan<br>username,<br>password yang<br>benar<br>- Klik tombol login<br>- Buka Aplikasi                                                                | Username,<br>Password,<br>klik tombol<br>login<br>Username,                  | User masuk ke<br>dalam sistem<br>dan dapat<br>mengakses<br>sistem<br><b>Tampil Pesan</b>      | User masuk<br>ke dalam<br>sistem dan<br>dapat<br>mengakses<br>sistem<br><b>Tampil Pesan</b>   | Baik<br>Baik          |
|                             | - Masukkan<br>username,<br>password yang<br>salah<br>- Klik tombol login                                                                                                    | Password,<br>klik tombol<br>login                                            | "Username<br>dan Password<br>Salah"                                                           | "Username<br>dan Password<br>Salah"                                                           |                       |
|                             | - Pilih menu admin<br>- Pilih tombol<br>tambah data admin<br>- Masukkan<br>idadmin, nama<br>admin, nama login,<br>password dengan<br>lengkap<br>- Klik tombol<br>simpan       | Idadmin,<br>nama admin,<br>nama login,<br>password,<br>klik tombol<br>simpan | Data Admin<br>tersimpan ke<br>database dan<br>tampil pesan<br>"Berhasil<br>Tambah Data"       | Data Admin<br>tersimpan ke<br>database dan<br>tampil pesan<br>"Berhasil<br>Tambah<br>Data"    | Baik                  |
| <b>Menu</b><br><b>Admin</b> | - Pilih menu admin<br>- Pilih tombol<br>tambah data admin<br>- Masukkan<br>idadmin, nama<br>admin, nama login,<br>password dengan<br>tidak lengkap<br>- Klik tombol<br>simpan | Id admin,<br>nmuser,<br>nmlogin,<br>pslogin, klik<br>tombol<br>simpan        | Tampil pesan<br>"Data belum<br>lengkap,<br>silahkan isi<br>kembali data<br>dengan<br>lengkap" | Tampil pesan<br>"Data belum<br>lengkap,<br>silahkan isi<br>kembali data<br>dengan<br>lengkap" | <b>Baik</b>           |

**Tabel 5.1 Tabel Hasil** *Testing* **/ Pengujian Sistem**

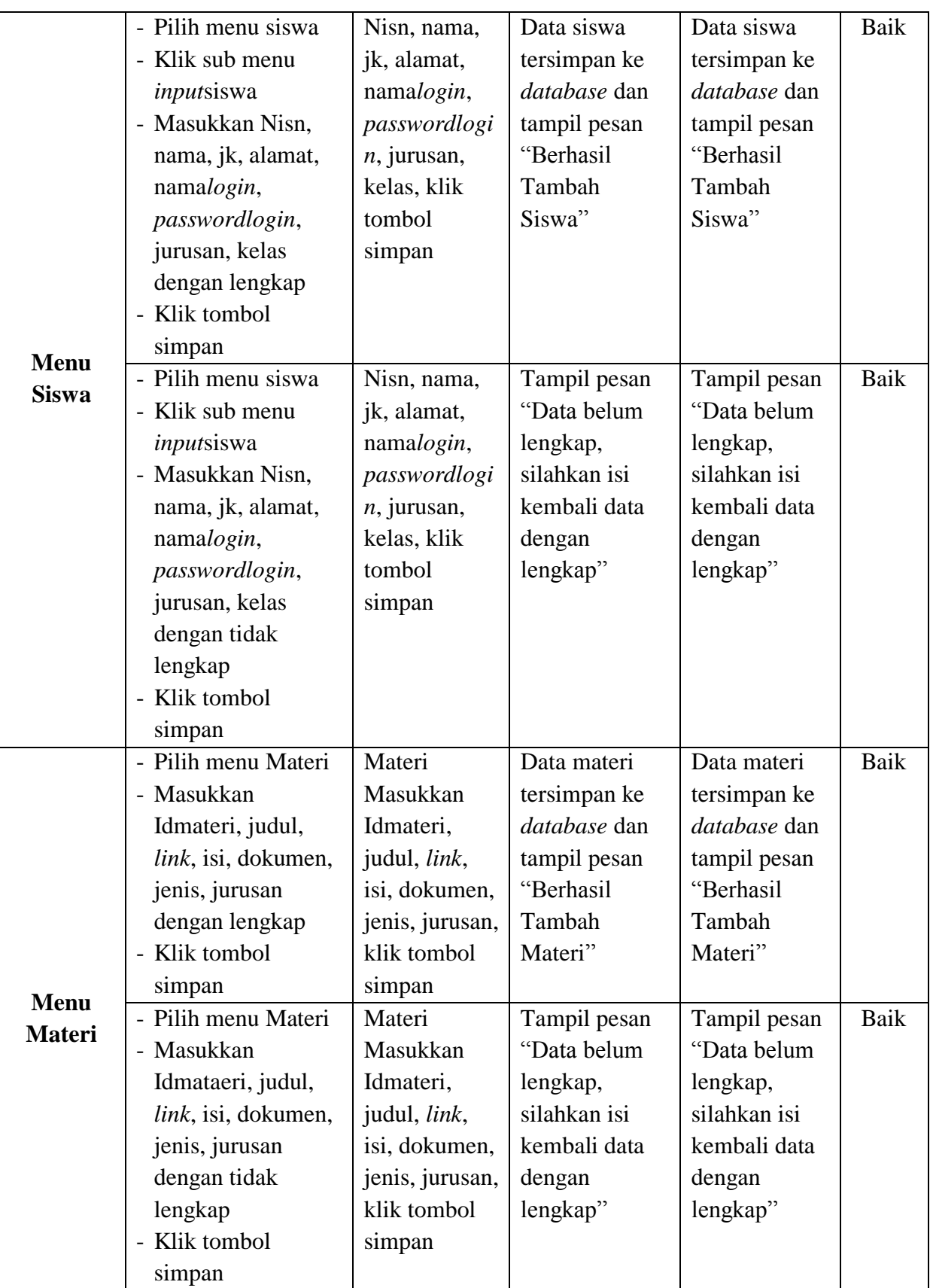

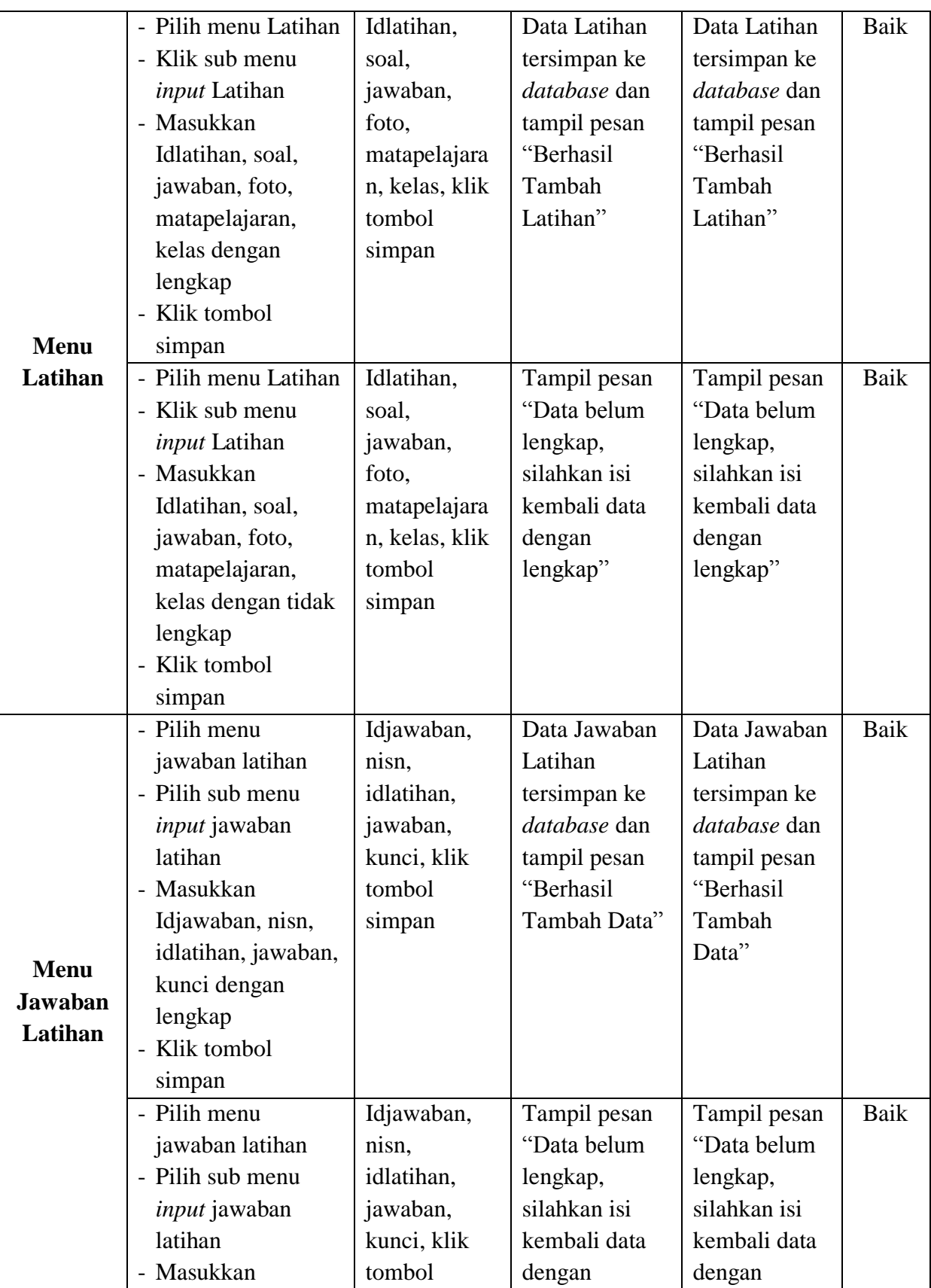

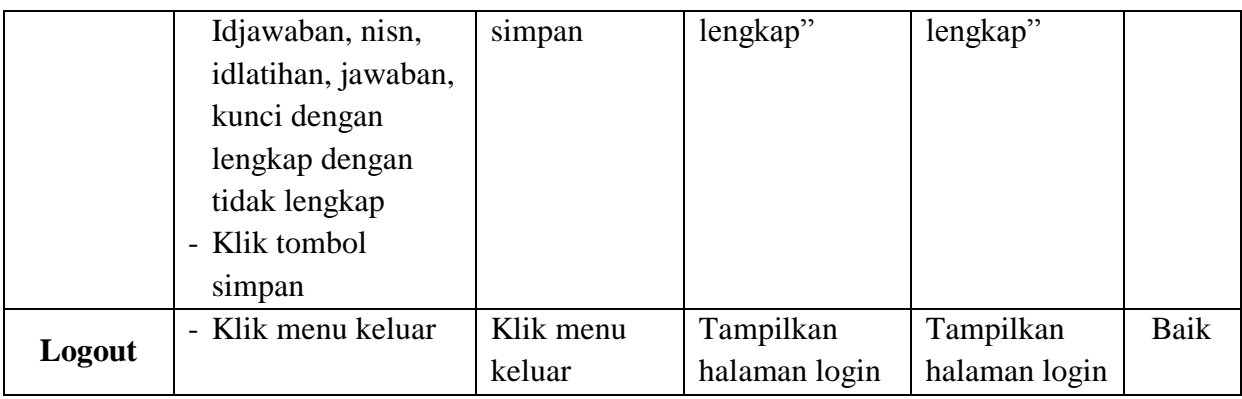

### **5.3 ANALISIS HASIL YANG DICAPAI OLEH PROGRAM**

Pada bagian ini akan dijelaskan tentang hasil yang dapat dicapai oleh perangkat lunak yaitu Aplikasi Mobile Learning Berbasis Android pada SMA Negeri 4 Merlung Tanjung Jabung Barat yang dibangun. Berdasarkan proses implementasi dan pengujian sistem, penulis dapat menyimpulkan kelebihan dari aplikasi yang dibangun, antara lain :

- 1. Aplikasi mampu mengoptimalkan proses belajar mengajar guru dan siswa menjadi berbasis *online*.
- 2. Aplikasi mampu memberi kemudahan bagi guru yang tidak hadir untuk tetap dapat memberikan materi pembelajaran melalui *m-learning* yang dibangun.
- 3. Aplikasi mampu memberi kemudahan bagi siswa yang tidak hadir untuk tetap dapat mengikuti materi pembelajaran dengan mendownload materi yang diupload oleh guru.
- 4. Aplikasi mampu memudahkan pengecekan nilai oleh siswa secara *online*.
- 5. Aplikasi mampu mempercepat perekapan laporan, karena laporan di lakukan oleh sistem secara otomatis.

Selain kelebihan dari aplikasi, penulis juga merangkum beberapa kekurangan dari aplikasi yang akan diperbaiki kedepannya, antara lain :

- 1. Belum adanya fitur materi berupa video tutorial yang dapat ditonton secara streaming maupun diupload oleh siswa.
- 2. Belum adanya forum diskusi antara guru dengan guru, guru dengan siswa, maupun siswa dengan siswa.